**Müşteri Stok Bağlantısı Tanımlama:** Bazı firmalar ürün satışlarında sadece stoklarında olan ürünleri görmek isteyebilirler bu durum saha personelinin kalabalık ürün listeleri ya da stokunda olmayan, pasif ürünleri görmek yerine sadece stoktaki ürünleri görmesini sağlayan bir uygulamadır.

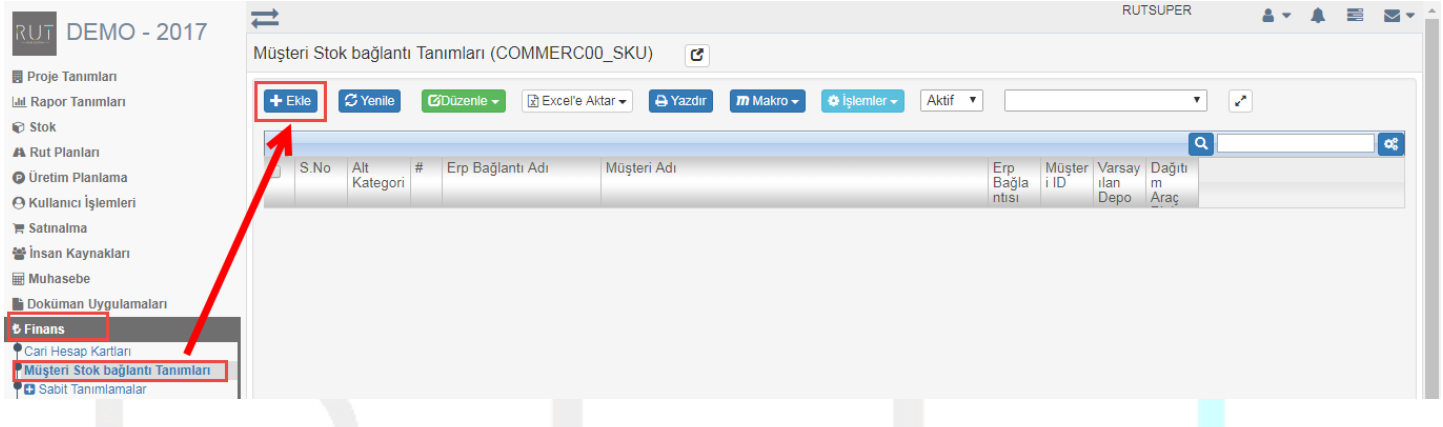

Müşteri stok bağlantısında Kritik noktalardan birisi müşteri ERP bağlantısıdır.(Erp bağlantıları sunumuna bkz.)

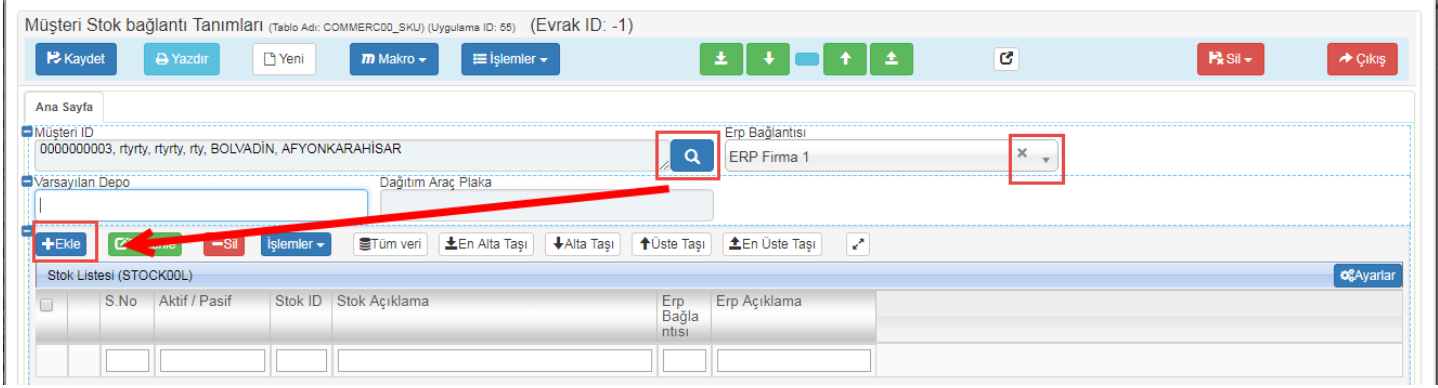

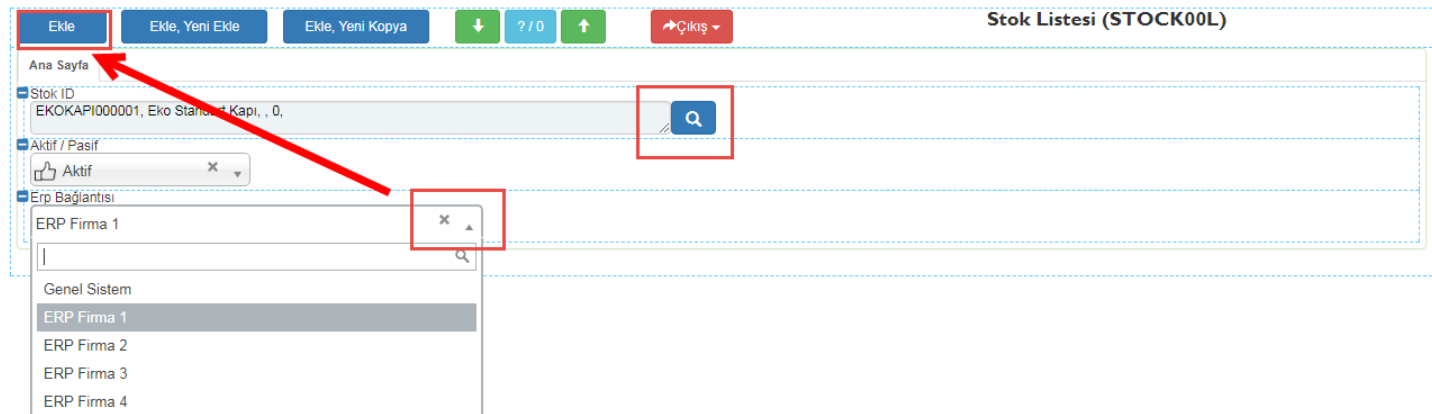

Sayfa Sayısı: 1/1

Tarih : 19.12.2017

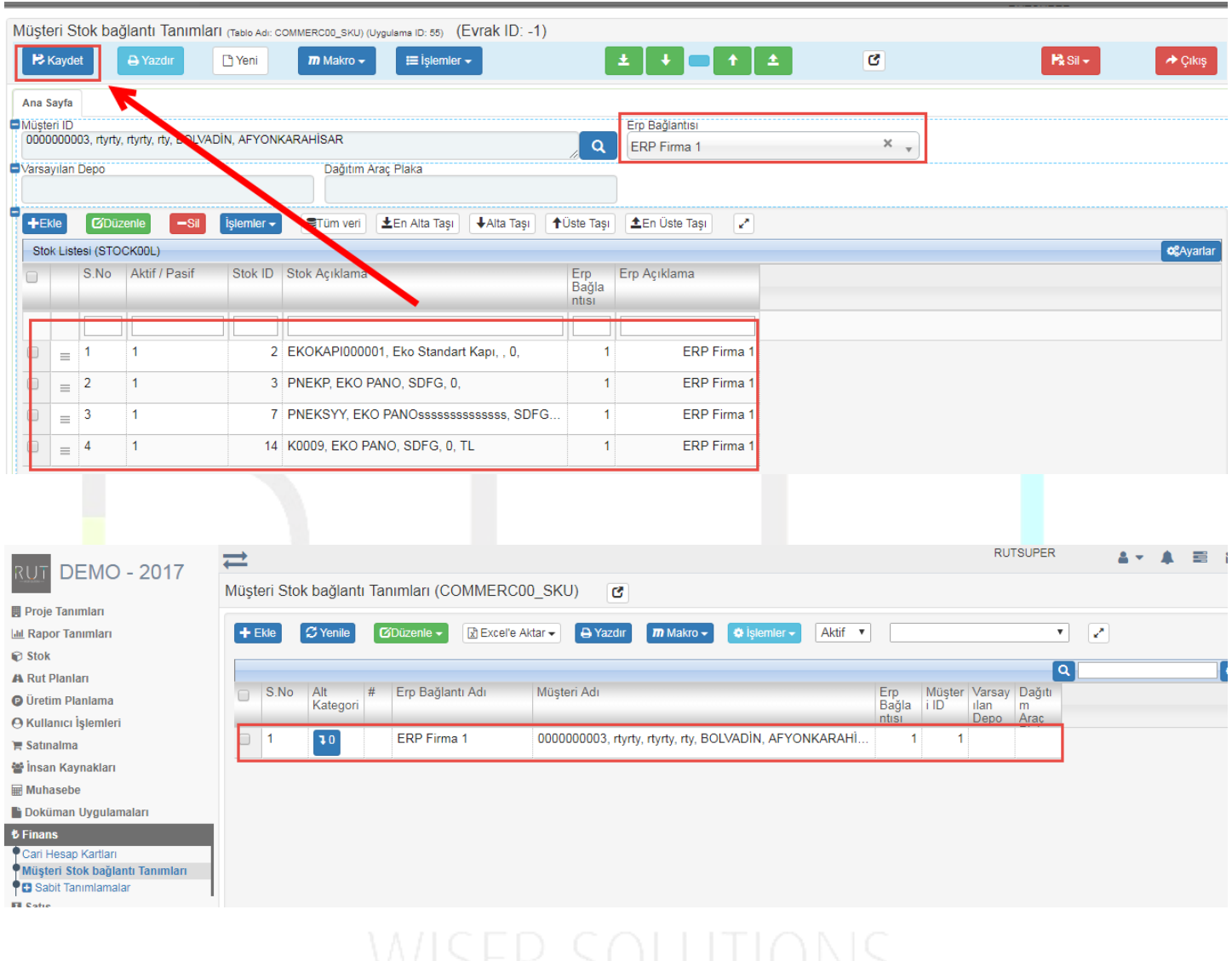

**Kaydet** dedikten sonra müşteride sadece eklenen ürünler gözükecektir.

Eğer bir müşterinin birden çok şubesi varsa ve tüm şubelerinde aynı ürünler var ise ürünleri her defasında tek tek eklemek zorunda değilsiniz kopyalama yaparak işlemi hızlandırabiliriz.

Aşağıdaki adımları takip edebilirsiniz.

Sayfa Sayısı: 2/1

Tarih : 19.12.2017

## RUT-GENEL 31: Müşteri Stok Bağlantısı Tanımlama

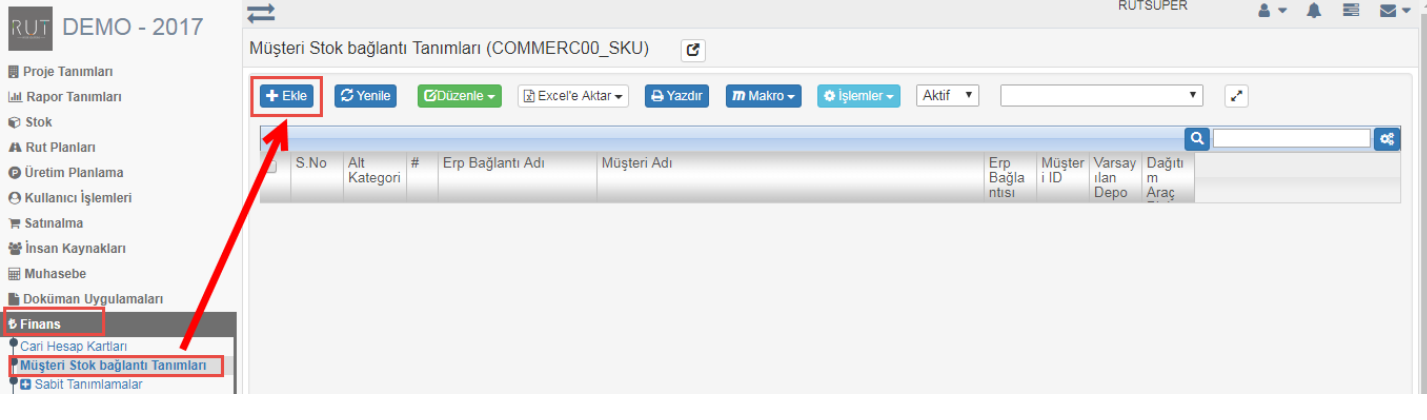

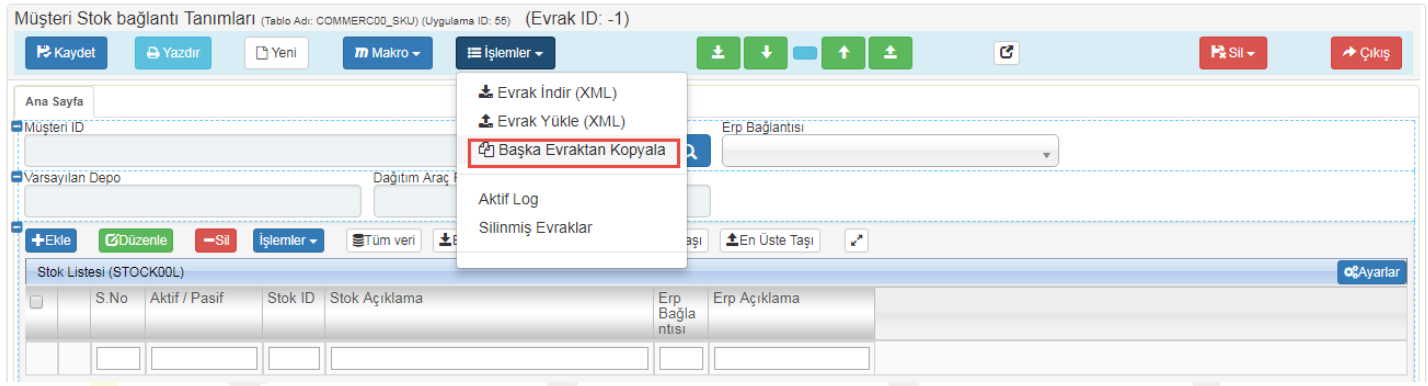

Başka evraktan kopyala dediğinizde açılan ekrana tüm ürün listeleri gelmekte hangi mağazanın şubesi için yapılacak ise o mağaza seçilir.

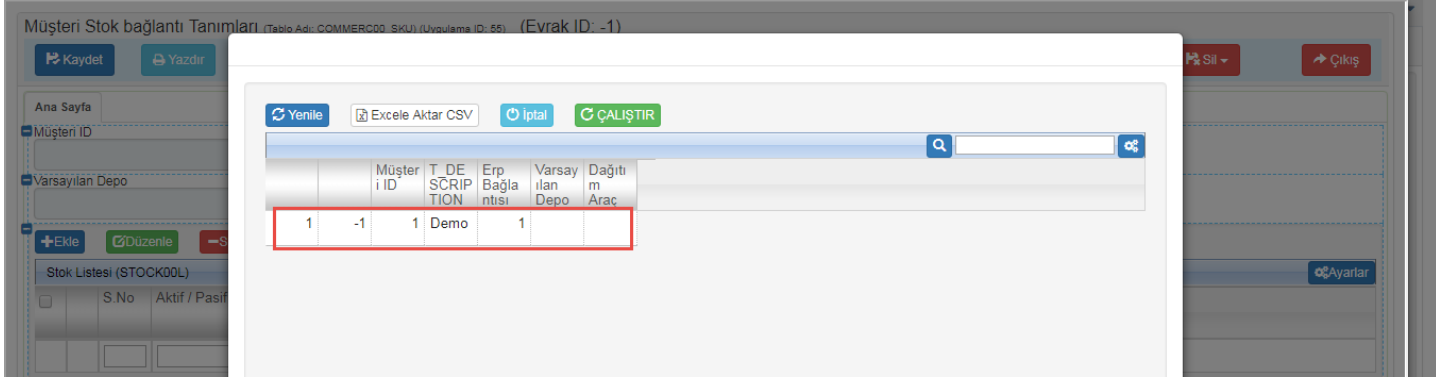

RUT-GENEL 31: Müşteri Stok Bağlantısı Tanımlama

| Müşteri Stok bağlantı Tanımları (Tablo Adı: COMMERCOD_SKU) (Uygulama ID: 55) |                                                                          |                  |                 |                    |                                                 |                       |                                    |                                   |                   |                     |
|------------------------------------------------------------------------------|--------------------------------------------------------------------------|------------------|-----------------|--------------------|-------------------------------------------------|-----------------------|------------------------------------|-----------------------------------|-------------------|---------------------|
|                                                                              | Kaydet                                                                   |                  | <b>A</b> Yazdır | Theni              | $\equiv$ işlemler $\sim$<br>$m$ Makro $\sim$    |                       | $\pm$ $\pm$ $\sqrt{2}$ $\pm$ $\pm$ | G                                 | $P_k$ Sil $\star$ | $\rightarrow$ Çıkış |
| Ana Sayfa                                                                    |                                                                          |                  |                 |                    |                                                 |                       |                                    |                                   |                   |                     |
|                                                                              | Müşteri ID<br>000000003, Demo, Demo 1 Sb., rty, BOLVADİN, AFYONKARAHİSAR |                  |                 |                    |                                                 | Q                     | Erp Bağlantısı<br>ERP Firma 1      | $\times$ $\overline{\phantom{0}}$ |                   |                     |
|                                                                              |                                                                          | Varsayılan Depo  |                 |                    | Dağıtım Araç Plaka                              |                       |                                    |                                   |                   |                     |
|                                                                              | $+$ Ekle                                                                 | <b>CiDüzenle</b> | $-Sil$          | $i$ slemler $\sim$ | STüm veri<br>上En Alta Taşı<br><b>↓Alta Taşı</b> | <b>1</b> Üste Taşı    | <b>1</b> En Üste Taşı<br>k,        |                                   |                   |                     |
| Stok Listesi (STOCK00L)                                                      |                                                                          |                  |                 |                    |                                                 |                       |                                    |                                   |                   | <b>C</b> &Ayarlar   |
|                                                                              |                                                                          | S.No             | Aktif / Pasif   |                    | Stok ID Stok Açıklama                           | Erp<br>Bağla<br>ntisi | Erp Açıklama                       |                                   |                   |                     |
|                                                                              |                                                                          |                  |                 |                    |                                                 |                       |                                    |                                   |                   |                     |
|                                                                              | $\equiv$                                                                 |                  |                 |                    | 2 EKOKAPI000001, Eko Standart Kapı, , 0,        |                       | <b>ERP Firma 1</b>                 |                                   |                   |                     |
|                                                                              | $\equiv$                                                                 | $\overline{2}$   |                 |                    | 3 PNEKP, EKO PANO, SDFG, 0,                     |                       | <b>ERP Firma 1</b>                 |                                   |                   |                     |
|                                                                              | $\equiv$                                                                 | 3                |                 |                    | 7 PNEKSYY, EKO PANOssssssssssssssss, SDFG       |                       | <b>ERP Firma 1</b>                 |                                   |                   |                     |
|                                                                              | $\equiv$                                                                 | $\overline{4}$   |                 |                    | 14 K0009, EKO PANO, SDFG, 0, TL                 | $\overline{1}$        | <b>ERP Firma 1</b>                 |                                   |                   |                     |
|                                                                              |                                                                          |                  |                 |                    |                                                 |                       |                                    |                                   |                   |                     |

Burada kritik nokta aşağıdaki kısımdır. Mutlaka bu kısımda yeni tanımlanacak müşteri seçilmelidir.

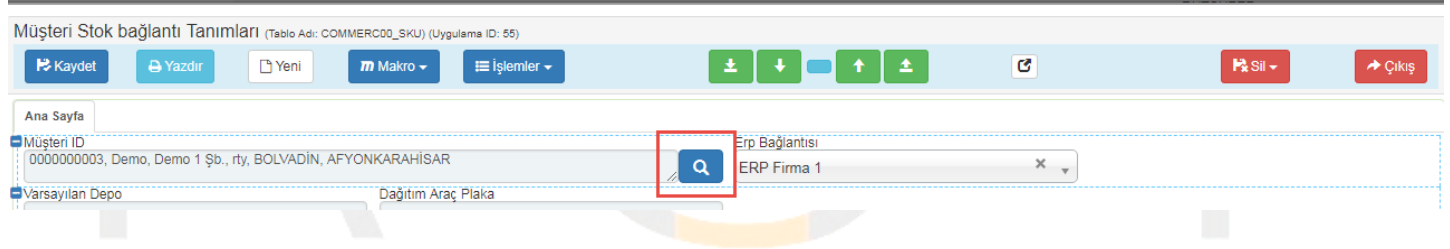

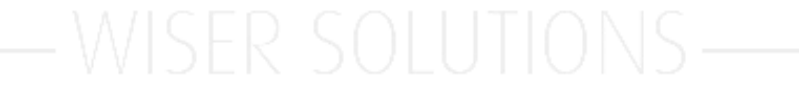

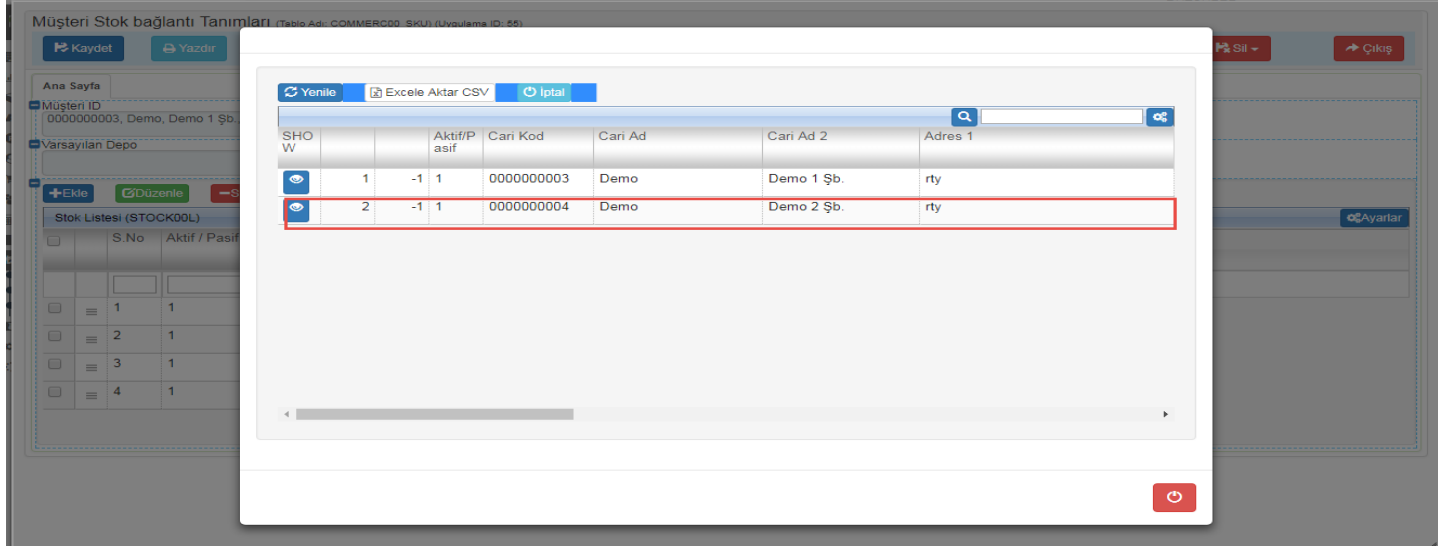

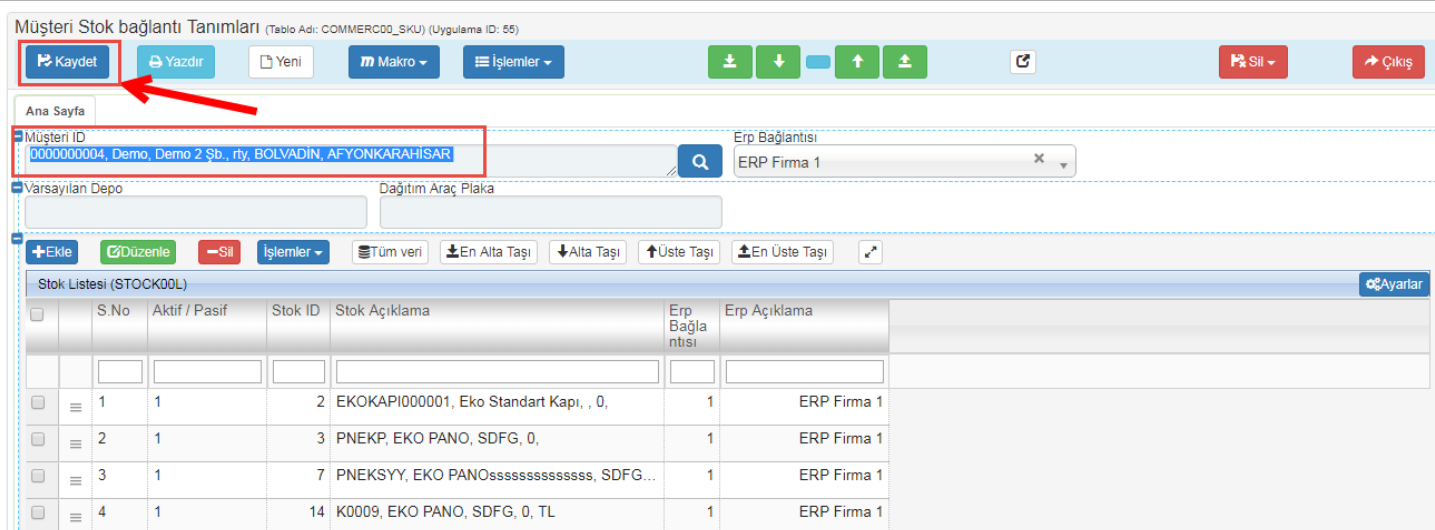

## Müşteri şubesi değiştirildikten sonra **Kaydet** diyerek işlemi tamamlıyoruz.

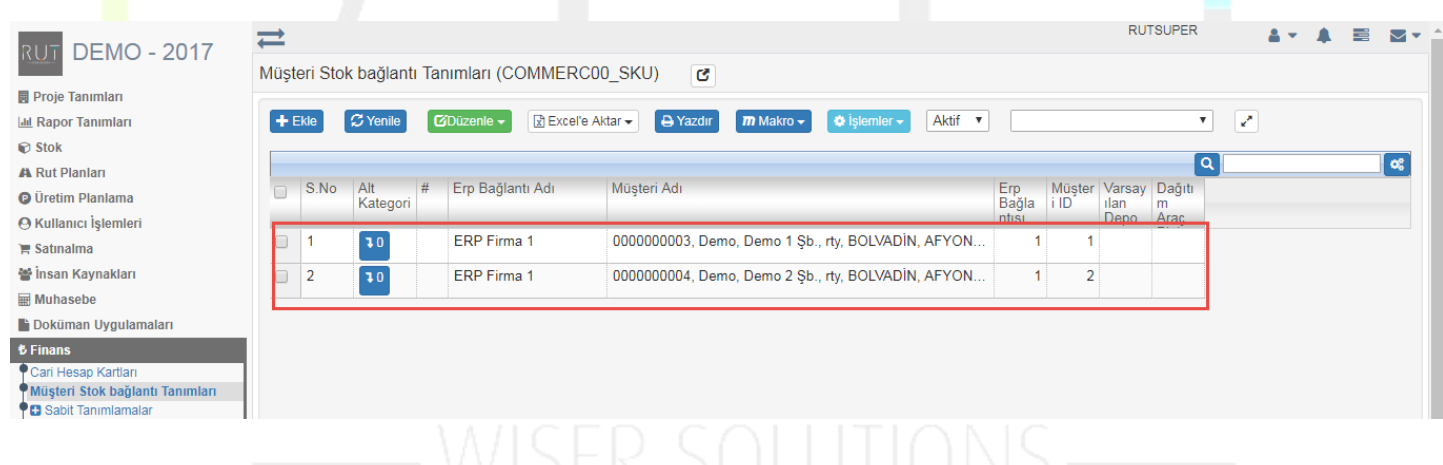